## **Ministère de l'Education Nationale - Académie de Grenoble - Région Rhône-Alpes**

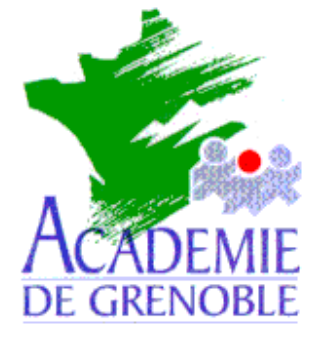

**C** entre **A** cadémique de **R** essources et de **M** aintenance **I** nformatique

Echirolles, le 16 octobre 2002

# *Equipements - Assistance - Maintenance*

Code fichier :physchima.doc

# PHYSIQUE - CHIMIE SECONDE (Hatier –Microméga)

Documentation testée avec le cd-rom de démonstration

## **PREPARATIFS**

#### **Particularités préalable sur le serveur :**

**Créer un dossier physchim dans winappli, auquel on attribue les permissions "modifier" pour le groupe eleve et Prof**

#### **INSTALLATION SUR LE SERVEUR**

**1. A partir d'une station :**

**Se connecter au réseau en qualité d'administrateur Créer le lien logique J : vers \\<SERVEUR>\WINAPPLI Lancer D :SETUP.EXE Remplacer le répertoire d'installation proposé par J:\PHYSCHIM**

**Choisir installation complète (ne nécessite plus le cd par la suite)**

#### **2. A partir de la station qui a servi d'installation Depuis C:\windows\system copier les fichiers suivants dans le dossier J:\PHYSCHIM**

- **COMDLG32.OCX**
- **MCI32.OCX**
- **MSCOMCTL.OCX**
- **MSCONTCT2.OCX**
- **MSFLXGRD.OCX**
- **MSVBVM60.DLL**
- **RICHTX32.OCX**
- **VB6FRDLL**

#### **3. SUR UNE AUTRE STATION**

**Tester le bon fonctionnement du logiciel en exécutant "PHYSIQUE CHIMIE SECONDE.EXE" depuis l'explorateur de fichiers, (en ayant pris soin de mapper un lecteur réseau J:\ sur Winappli)**

**En cas de message d'erreur, noter le nom du fichier manquant, et faire comme au point 2.**

## **ALTGEST Fiche complète**

**Se servir du raccourci créé sur la station qui a servi pour l'installation (coiper/coller) et le supprimer ensuite.**

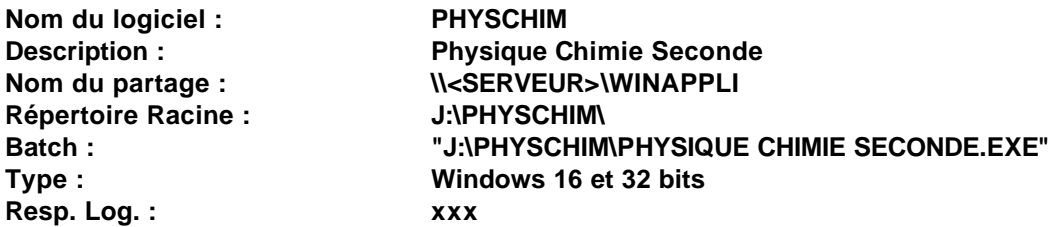

**Remarque :**

**Au lancement le logiciel demande éventuellement à configurer les paramètres vidéo, mais on ne peut pas l'éviter.**